Notre hébergeur de blog « Canalblog » rencontre actuellement quelques difficultés pour régler le « BUG » rencontré lors de la lecture de diaporama.

En suivant le petit tutoriel ci-dessous, vous contournerez ce BUG et le diaporama se déroulera sans encombre. Merci.

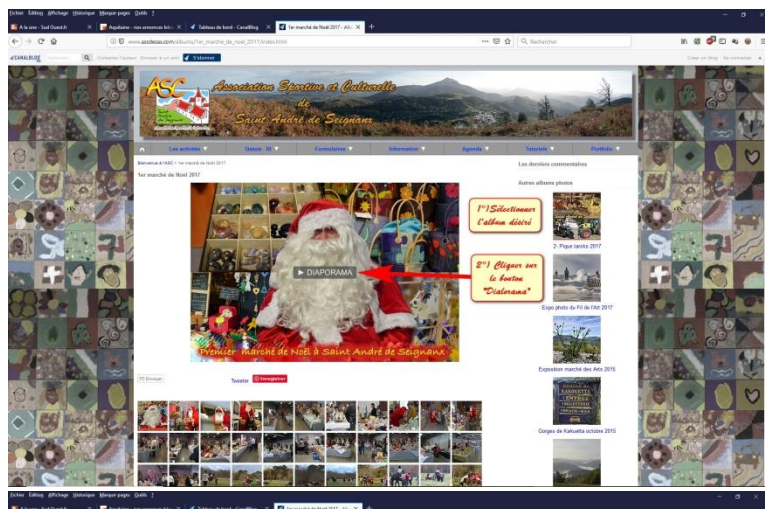

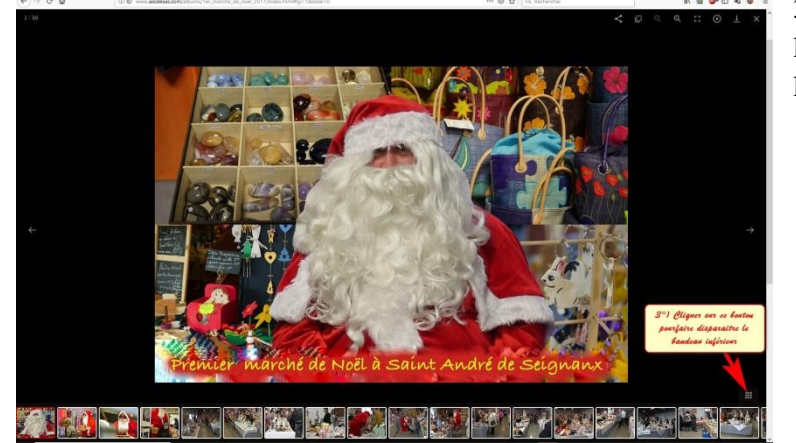

Les images représentent le Blog de l'ASC, mais c'est sans importance et fonctionne de façon identique sur d'autres Blogs « Canalblog.

1°) Sélectionnez le diaporama souhaité : soit sur les bandeaux gauche ou droit, soit dans un menu déroulant sous la bannière du Blog.

2°) Cliquez sur le bouton « Diaporama »

3°) Cliquez sur le petit bouton en bas à droite de l'écran. Cela fera disparaitre le bandeau inférieur de l'écran, laissant plus de place pour le diaporama.

4°) Cliquez sur le petit bouton, comme indiqué sur l'image ci-contre, vous passerez en « Plein écran »

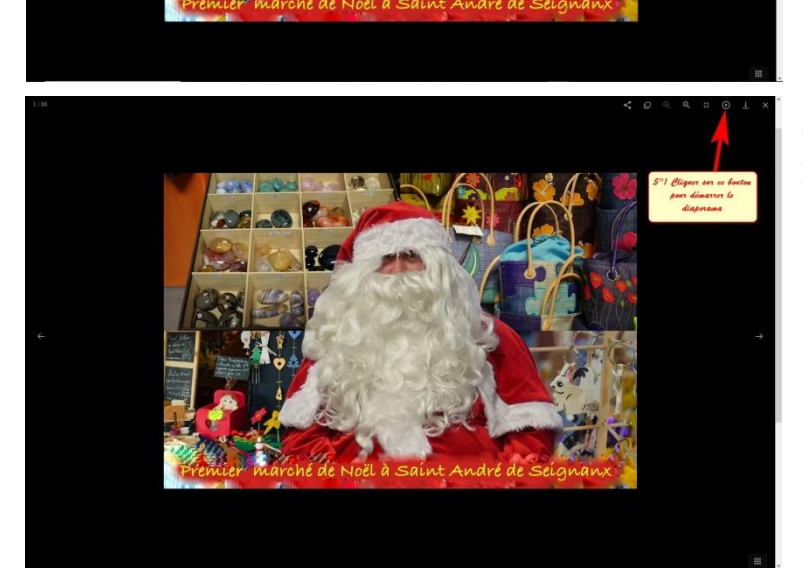

Cliquez sur le petit bouton, comme indiqué sur l'image ci-contre, vous démarrerez le diaporama.